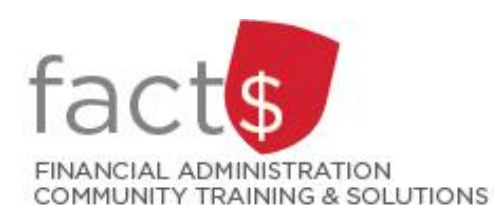

**Financial Access and Authority Management (FAAM) Tool How-to Sheets Log into the FAAM Tool**

## **This how-to sheet outlines the steps required to:**

• Log into the Financial Access and Authority Management (FAAM) tool

## **What is FAAM?**

- FAAM is used to request or to remove financial access to a funding source for yourself or someone else via Carleton Central
- Use FAAM to request access to the following financial systems:
	- o eShop
	- o FAST

## **STEPS**

- 1. Enter this URL into an internet browser. [central.carleton.ca](http://central.carleton.ca/)
- 2. Enter your MyCarletonOne credentials.

**Tip:** Your MyCarletonOne credentials are the username and password that you use to sign into your Carleton workstation and many other applications on campus.

**Note:** This system is DUO enabled (carleton.ca/its/duo).

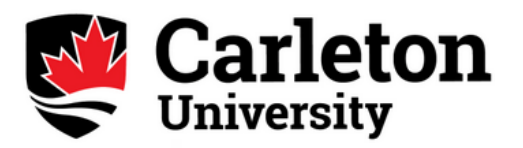

Welcome to the Carleton SSO Federated Portal. Enter your MyCarletonOne username and password.

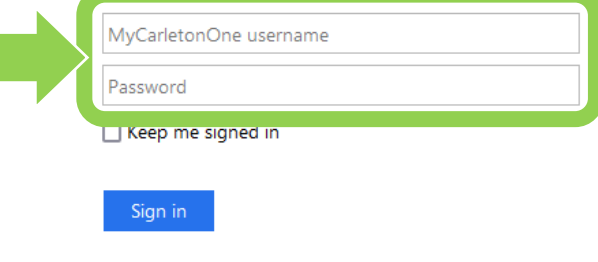

Forgotten your Password?

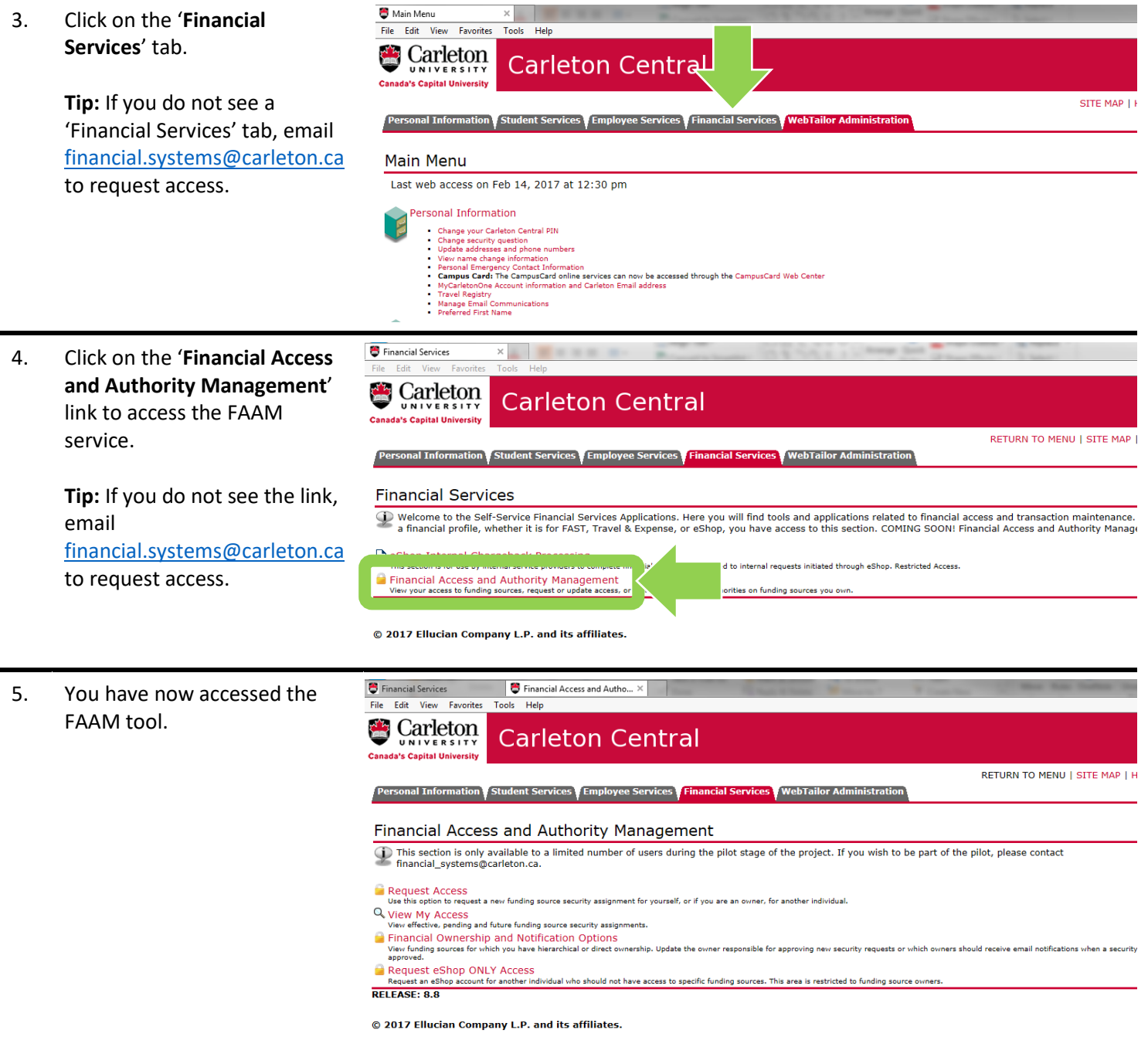

What next? Visit the **[FACTS' FAAM tools and support page](https://carleton.ca/facts/faam/)** find more how-to sheets (e.g. requesting access and removing access).